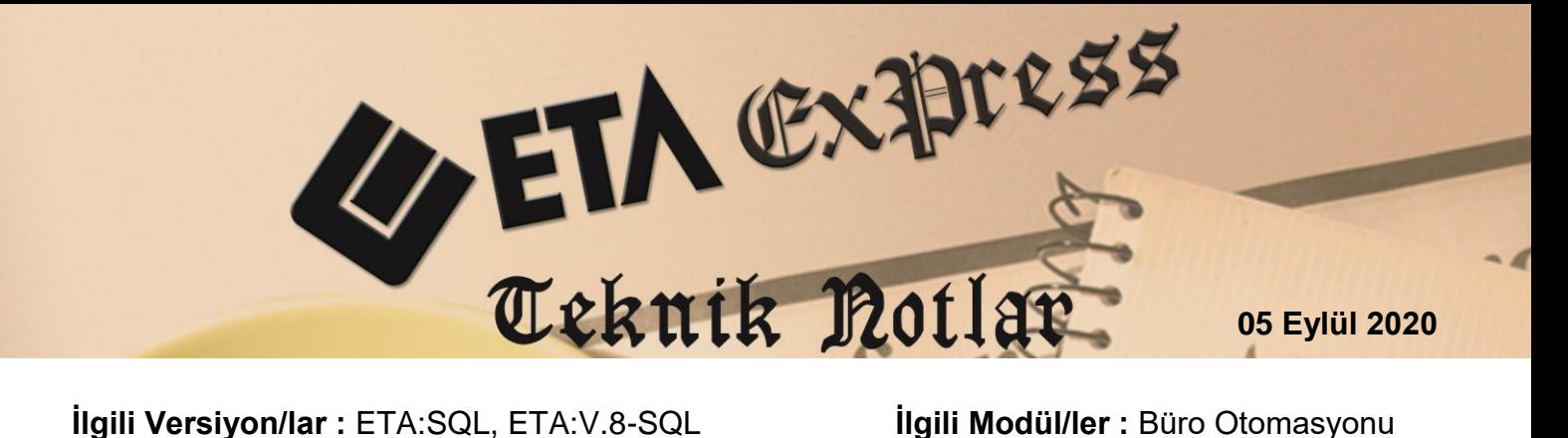

## **GİB BEYANNAME İNDİRME**

GİB-İnternet Vergi Dairesine yüklenen ve onaylanan beyannamelere ait PDF dosyaları, **Büro Otomasyonu modülü**  $\rightarrow$  **GİB Beyanname İndirme** menüsünden toplu olarak indirilebilir.

## **İşlem Adımları**

- **•** Şirket Bilgileri modülü, Servis → Sabit Tanımlar → Parametreler → Genel **Parametreler Şirket Genel Parametreleri** bölümü, **Beyanname Parametreleri** sayfasında;
	- GİB İnternet Vergi Dairesi Bağlantı Bilgileri tanımlanır.
	- E-Beyanname İnd.Dosya Dizini (PDF) tanımlanır.

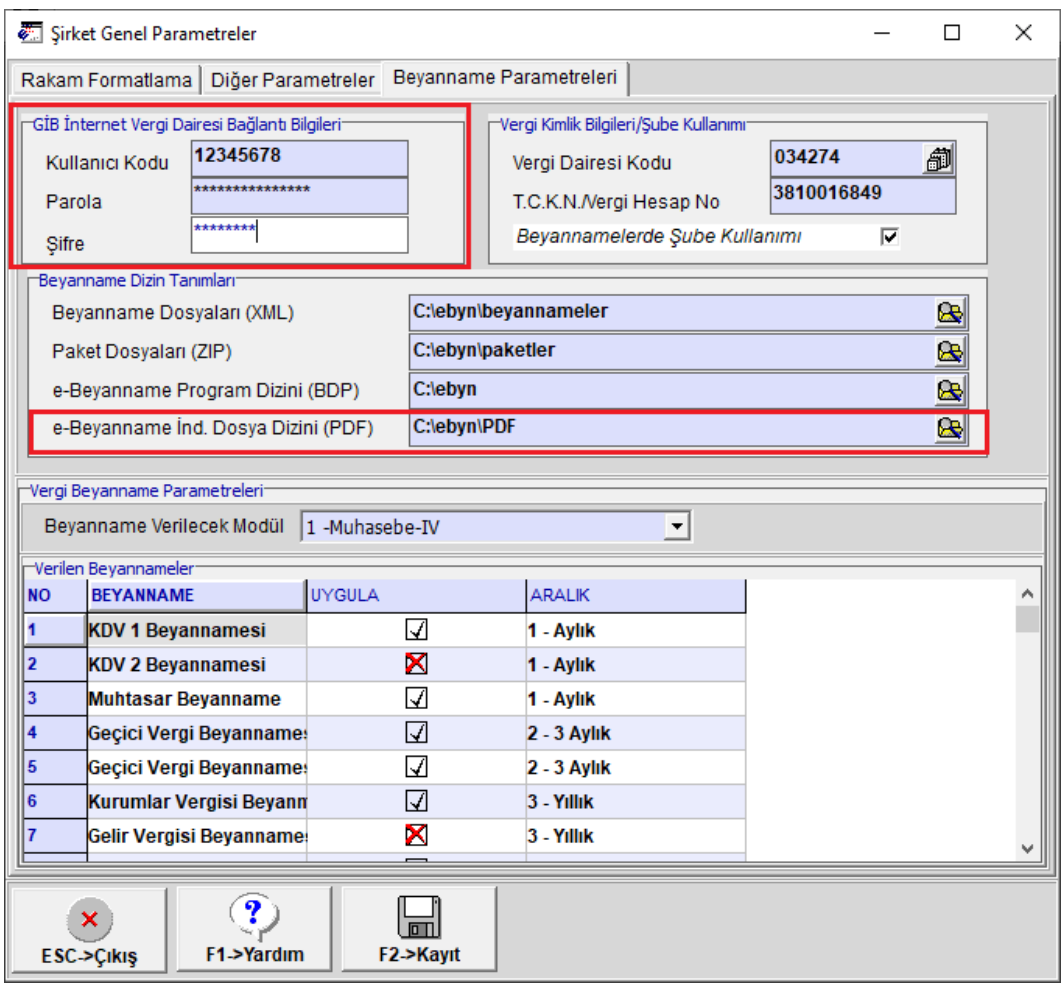

**Ekran 1:** GİB-Beyanname İndirme Parametreleri

- Kullanıcı bazında ayrı indirme dizini tanımlanmak istenirse, Şirket Bilgileri modülü, **Servis**   $\rightarrow$  **Sabit Tanımlar**  $\rightarrow$  **Parametreler**  $\rightarrow$  **Kullanıcı Parametreleri** $\rightarrow$  **Şirket Genel Parametreleri** bölümü, **Beyanname Parametreleri** sayfasında E-Beyanname İnd.Dosya Dizini (PDF) bölümüne her kullanıcı için ayrı dizin tanımlanabilir.
- **•** Büro Otomasyonu modülünde, **Ek İşlemler → Beyanname Takibi → GİB Beyanname İndirme** bölümünden onaylanan beyannameler için toplu olarak PDF dosyası indirme işlemi yapılır.
- Bu ekranda indirme işlemi için VKN, TCKN, Vergi Dairesi Kodu, Beyanname Türü gibi kriterler verilebilir.
- **F2-İşlem** butonu ile PDF dosyası indirme işlemi başlatılır.
- İndirme sonrasında tanımı yapılan dizine VKN/TCKN isminde alt dizinler oluşur. PDF dosyaları bu alt dizinlere indirilir.

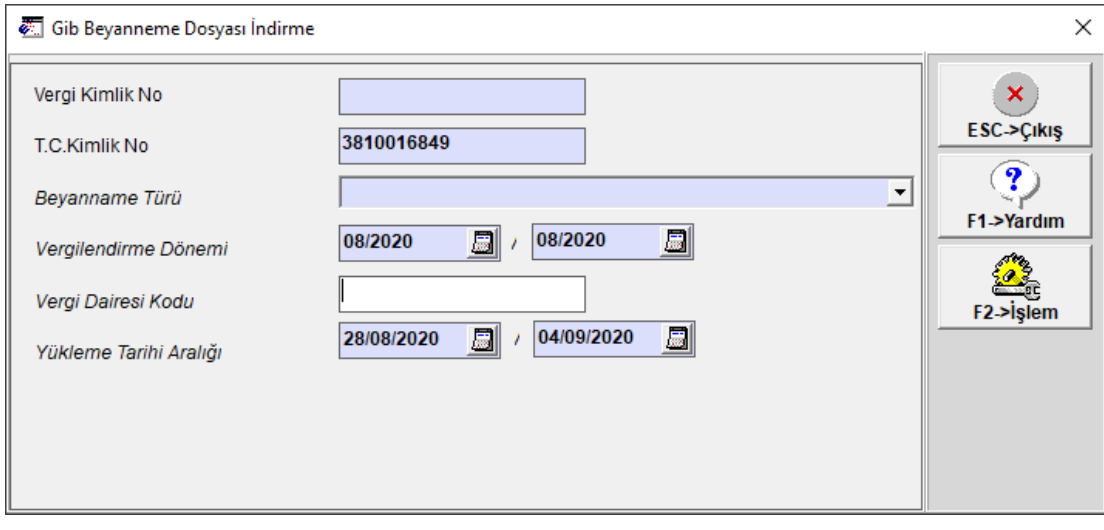

**Ekran 2:** GİB-Beyanname Dosyası İndirme

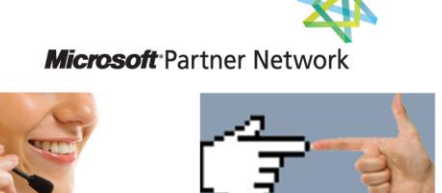

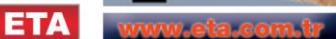